# **User's Guide TMUX646EVM User's Guide**

# TEXAS INSTRUMENTS

### **ABSTRACT**

This user's guide describes the characteristics, operation, and use of the TMUX646EVM evaluation module (EVM), which is represented by TMUX646EVM in this user's guide. A complete schematic diagram, printedcircuit board layouts, and bill of materials are included in this document.

# **Table of Contents**

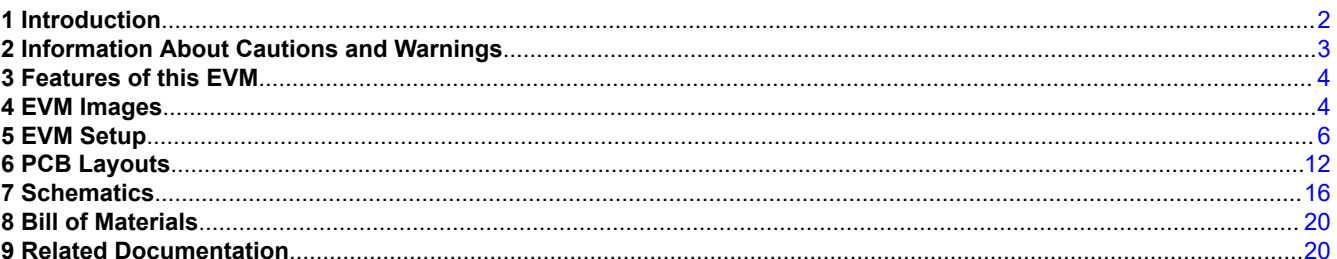

# **List of Figures**

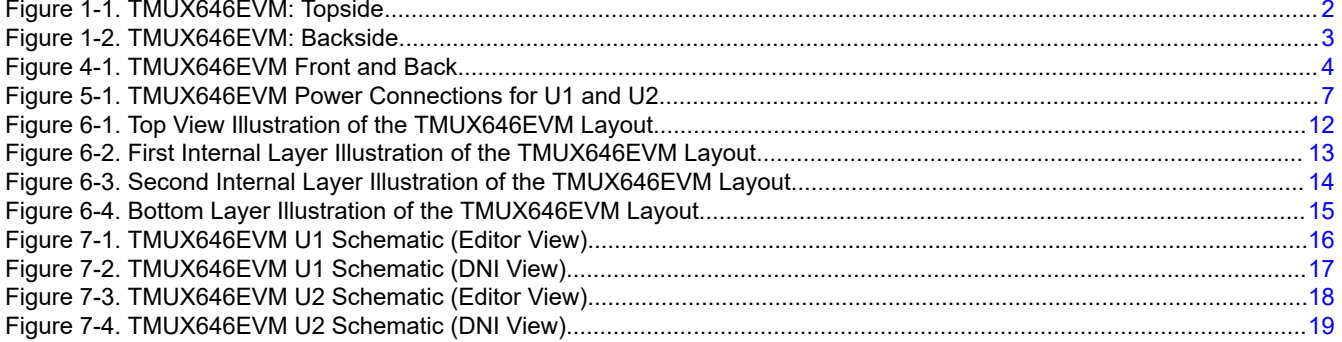

### **List of Tables**

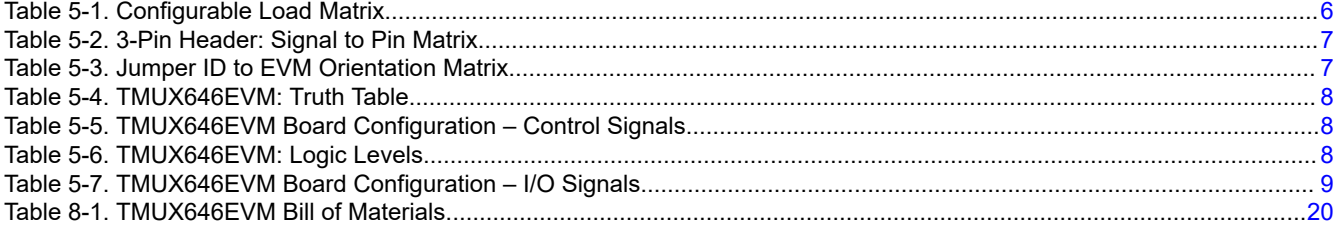

### **Trademarks**

All trademarks are the property of their respective owners.

# <span id="page-1-0"></span>**1 Introduction**

The TMUX646EVM allows for quick testing of the TMUX646 in the BGA (ZEC) package with easily configurable loads for DC characterization and the option of testing one of the channels with SMA connectors by utilizing the pads for SMA ports, a second TMUX646 in a BGA (ZEC) package, and termination resistors.

The top side of the TMUX646EVM

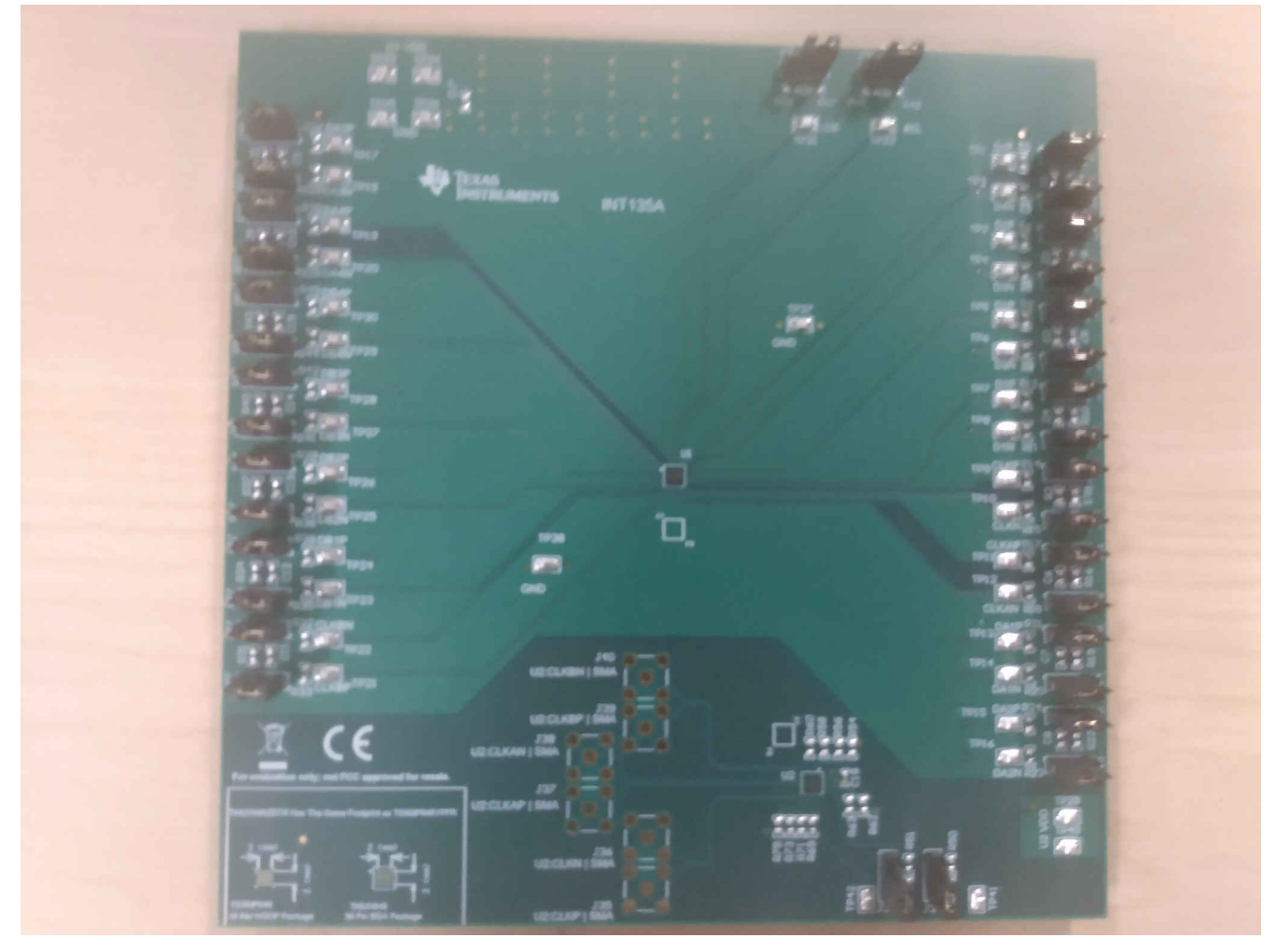

**Figure 1-1. TMUX646EVM: Topside**

#### <span id="page-2-0"></span>The back side of the TMUX646EVM

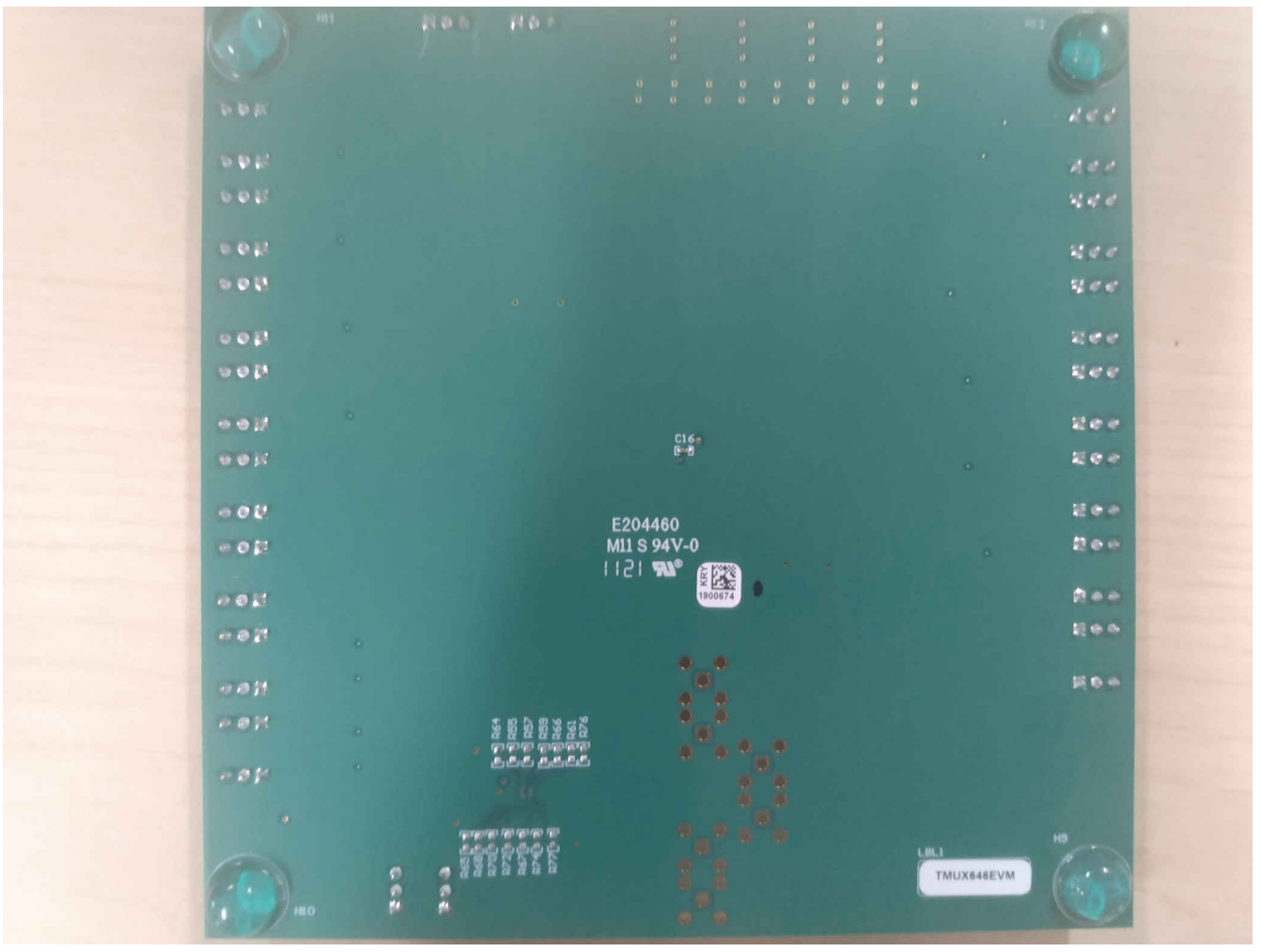

**Figure 1-2. TMUX646EVM: Backside**

### **2 Information About Cautions and Warnings**

The information in the warning statement is provided for personal protection and the information in the caution statement is provided to protect the equipment from damage. Read each caution and warning statement carefully.

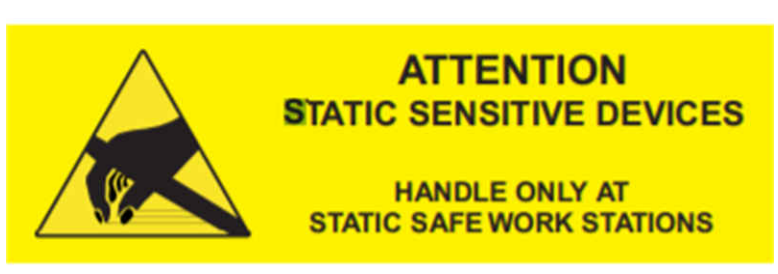

#### **CAUTION**

This EVM contains components that can potentially be damaged by electrostatic discharge. Always transport and store the EVM in its supplied ESD bag when not in use. Handle using an antistatic wristband. Operate on an antistatic work surface. For more information on proper handling, see *[Electrostatic Discharge \(ESD\) application report.](https://www.ti.com/lit/an/ssya008/ssya008.pdf?ts=1608755119108)*

# <span id="page-3-0"></span>**TEXAS INSTRUMENTS** *Features of this EVM* [www.ti.com](https://www.ti.com)

# **3 Features of this EVM**

The EVM has the following features:

- A TMUX646 in a small BGA (ZEC) package
- 1 power supply decoupling capacitor attached (0.1 µF)
- Additional 0805 pad for additional supply decoupling capacitor.
- Quick prototyping and DC testing of the 36 pin TMUX646 in the BGA (ZEC) package
- All 34 signal paths have test points attached to allow for flexible measurements
- All 30 drain and source pins have 805 pads for differential or single ended loads
- All analog I/O and digital input pins have jumpers that connect to VDD and Ground
- Additional TMUX646ZEC IC pad with SMA pads for 1 differential channel (CLK) and termination resistor pads for unused channels

# **4 EVM Images**

TMUX646EVM Front and Back with component ID's shown.

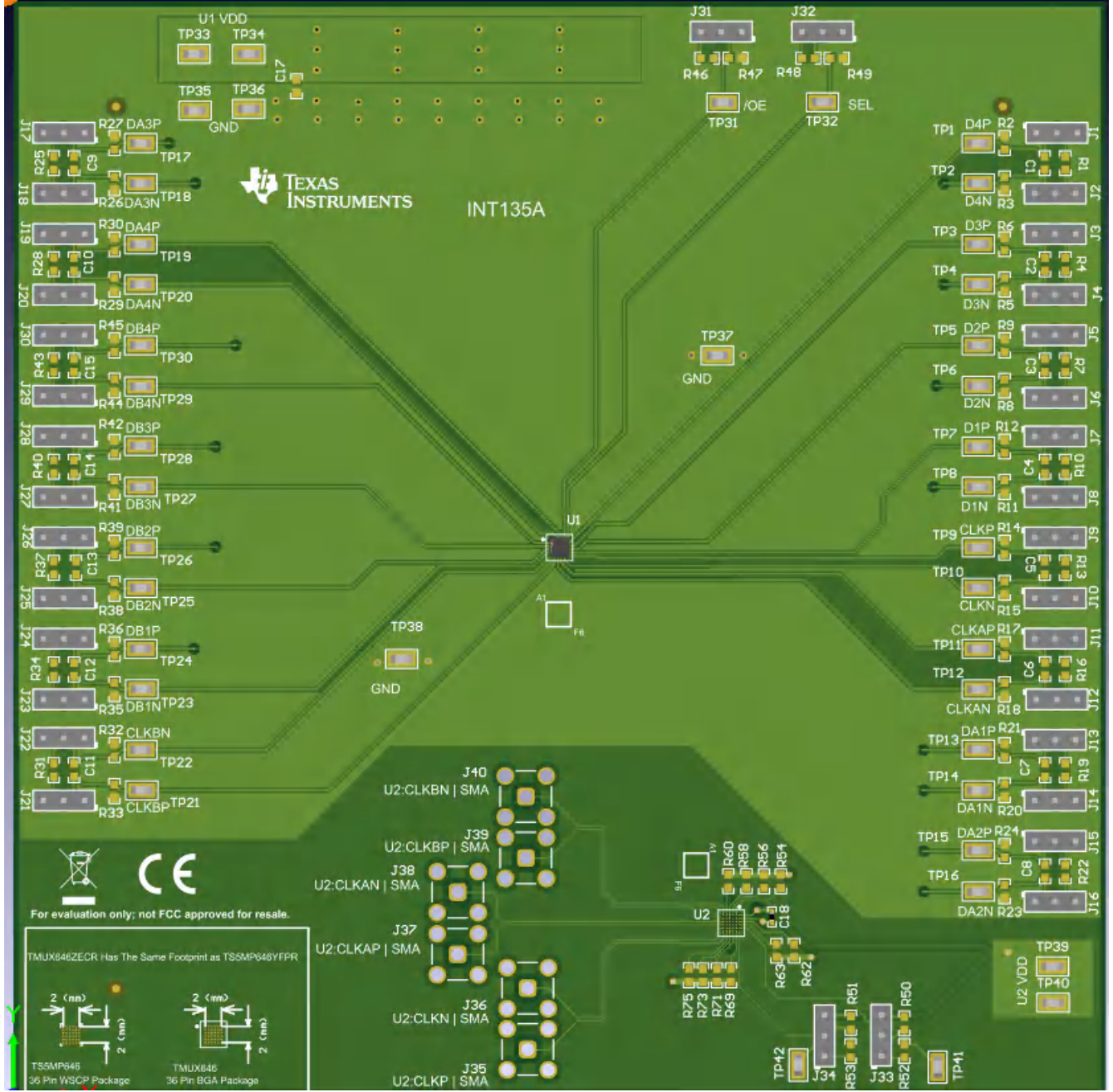

Texas<br>Instruments Œ [www.ti.com](https://www.ti.com) *EVM Images*

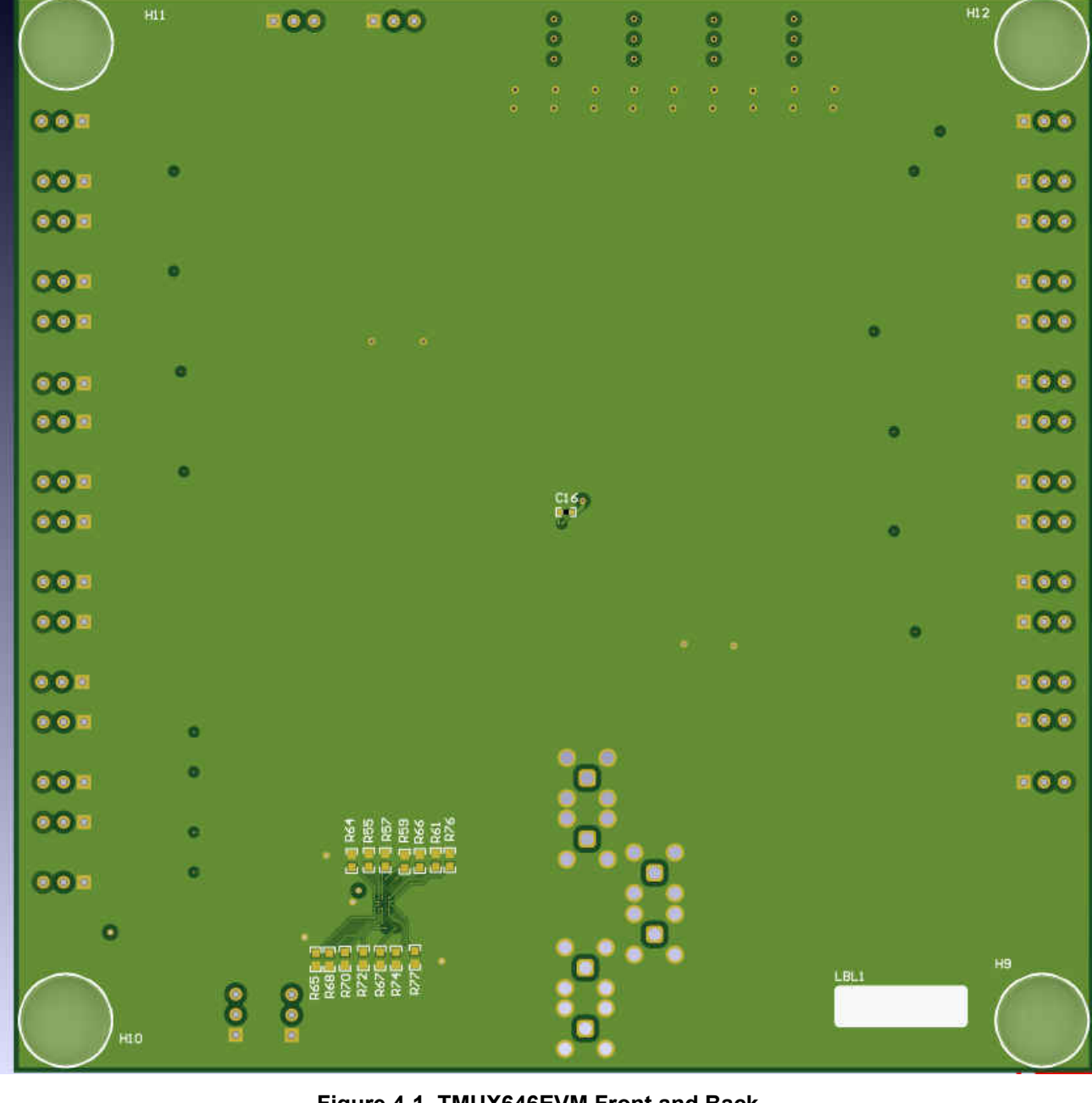

# <span id="page-5-0"></span>**5 EVM Setup**

The following instructions are for setting up the EVM:

1. If you desire to use this EVM with all channels loaded, then solder down your chosen 0805 components to the channels you wish to test. Table 5-1 describes which loads correspond to what pin on the TMUX646. **Table 5-1. Configurable Load Matrix**

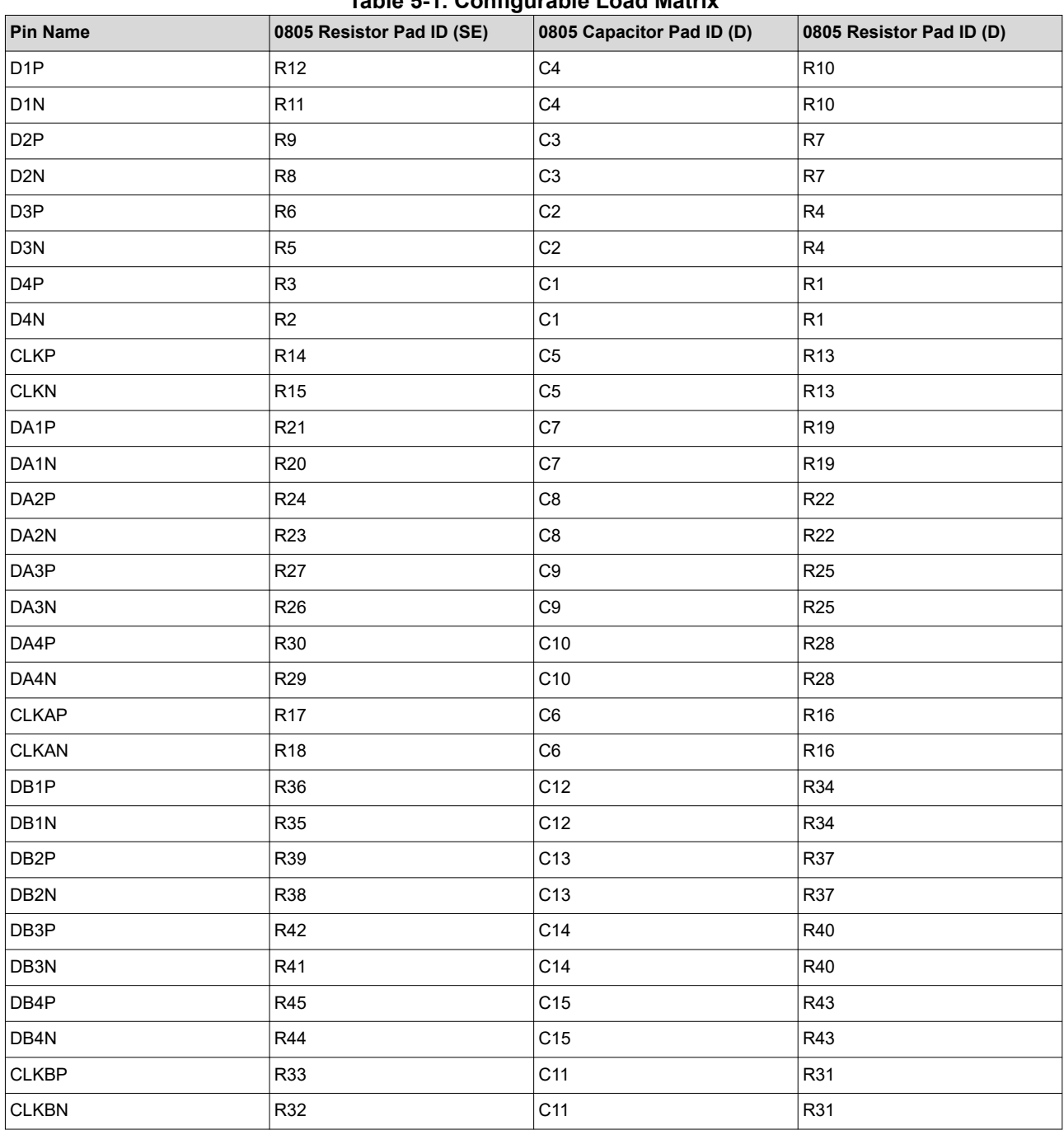

<span id="page-6-0"></span>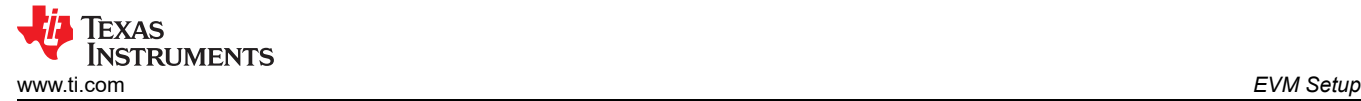

2. Power the board by attaching a 1.65 V – 5.5 V power supply, current limited to 25 mA, with the positive terminal attached to TP33 or TP34 at the top right of the board under the label *U1 VDD*. Attached the negative terminal to TP35 or TP36 at the top right of the board above the label *GND*. The TMUX646 is now powered. To power U2, attach the positive power terminal to TP39 or TP40. Figure 5-1 below shows the test points circled in red.

TMUX646EVM Power Connections for U1 and U2. Both IC pads share the same ground connection

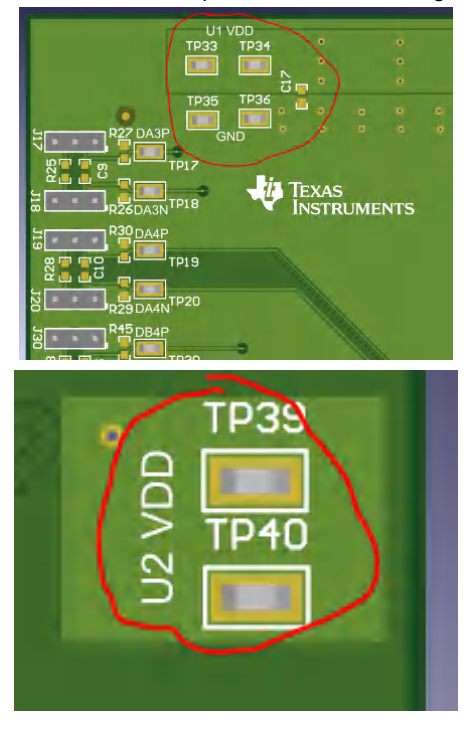

#### **Figure 5-1. TMUX646EVM Power Connections for U1 and U2.**

3. This EVM comes with shunts to connect the jumpers – The jumpers have three pins and are set up in the following way.

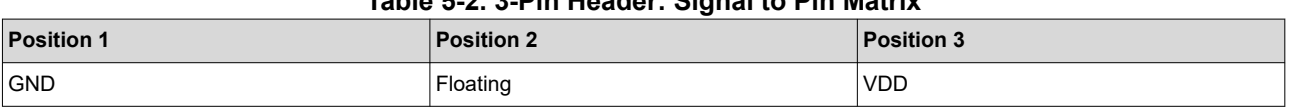

#### **Table 5-2. 3-Pin Header: Signal to Pin Matrix**

With the EVM in the same orientation (as shown in [Figure 4-1\)](#page-3-0), the jumpers and their positions are oriented according to Table 5-3. All headers have their respective 2nd pin in the center with a pin above and pin below. This is the second position of the header.

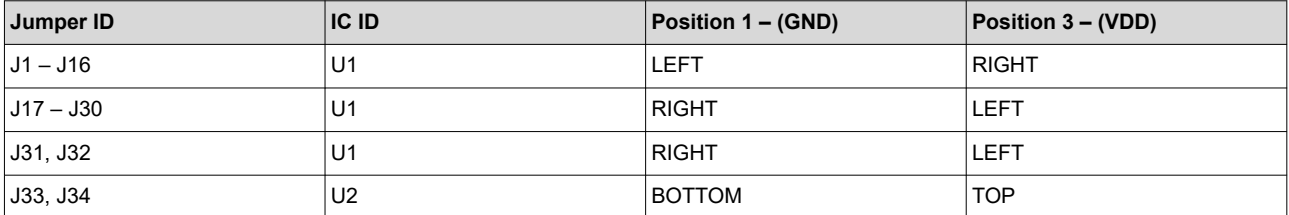

#### **Table 5-3. Jumper ID to EVM Orientation Matrix**

4. Next, please refer to [Table 5-4](#page-7-0) below to prepare the EN and SEL pins to configure the channels.

<span id="page-7-0"></span>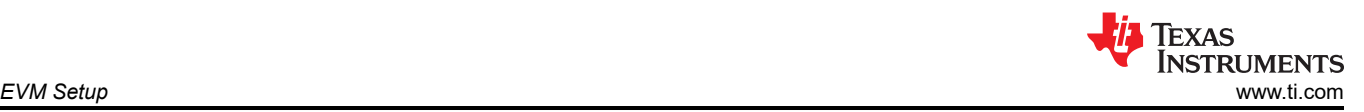

#### **Table 5-4. TMUX646EVM: Truth Table**

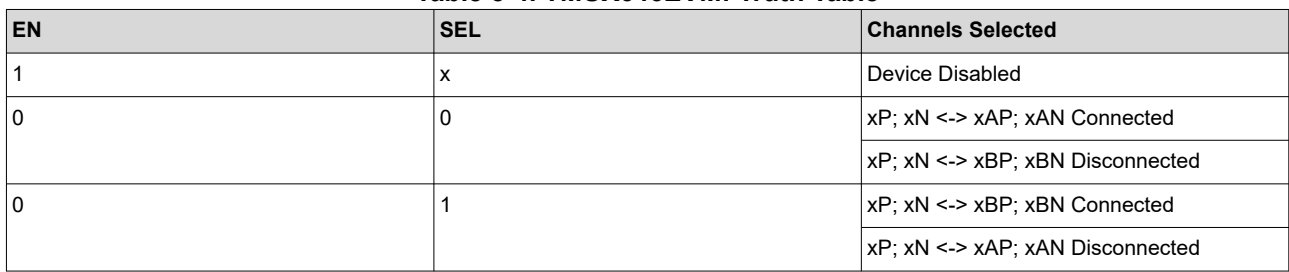

Please see Table 5-5 for jumper configurations on the SEL and EN pin.

# **Jumper ID Test Point ID IC – Pin Shunt Position 1 Shunt Position 2 Board Function** J31 TP31 U1 – /OE 1 2 U1 Enabled 3 2 U1 Disabled N/A N/A Floating; Attach External Enable Source J33 TP41 U2 – /OE 1 2 U2 Enabled 3 2 U2 Disabled N/A N/A Floating; Attach External Enable Source J32 TP32 U1 – SEL 1 2 U1 – A Channel Connected  $3$  2  $|2$  U1 – B Channel **Connected** N/A **N/A** Floating; Attach External Select Source J34 TP42 U2 – SEL 1 2 U2 – A Channel Connected 3 2 U2 – B Channel **Connected** N/A **N/A Floating**; Attach External Select Source

**Table 5-5. TMUX646EVM Board Configuration – Control Signals**

The TMUX646 has 1.8 V compatible logic thresholds, where digital signal levels are compatible for a 1.8 V system, independent of supply voltage. Refer to Table 5-6 below for defined logic levels.

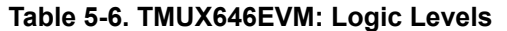

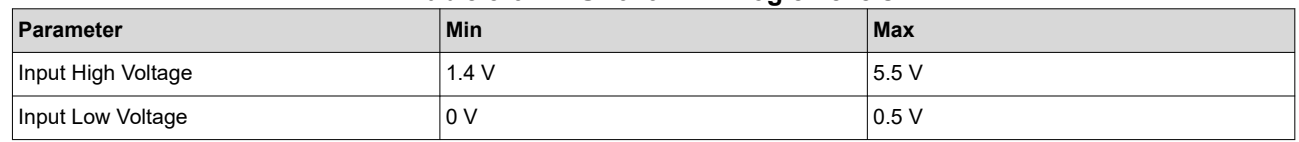

5. Next, configure the multiplexer's channels based on [Table 5-7.](#page-8-0)

<span id="page-8-0"></span>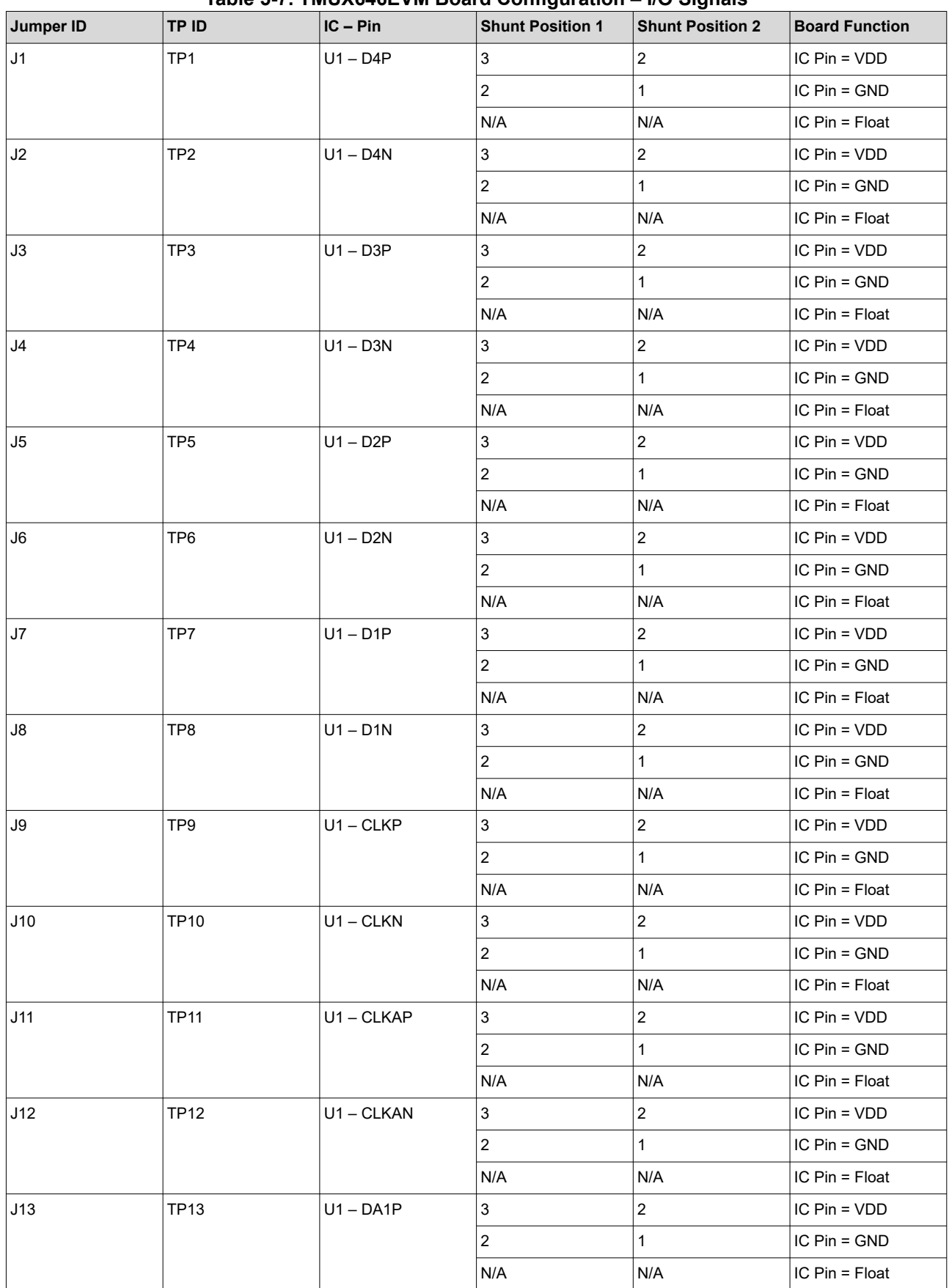

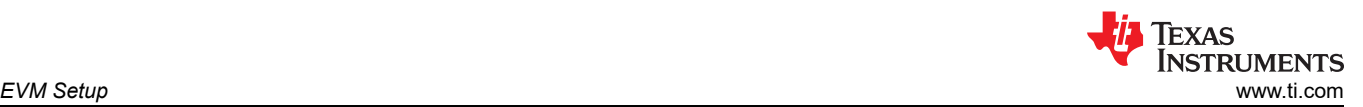

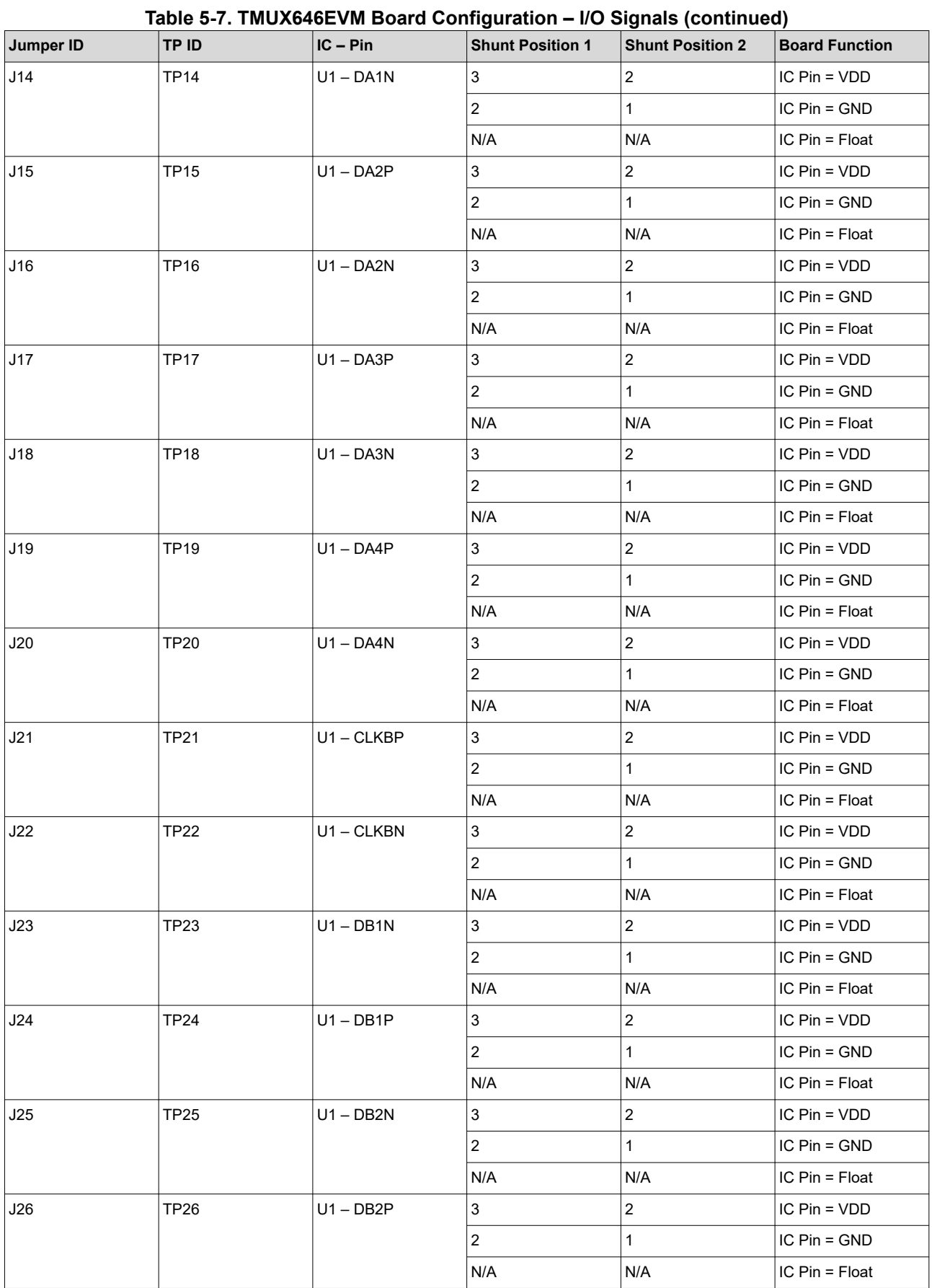

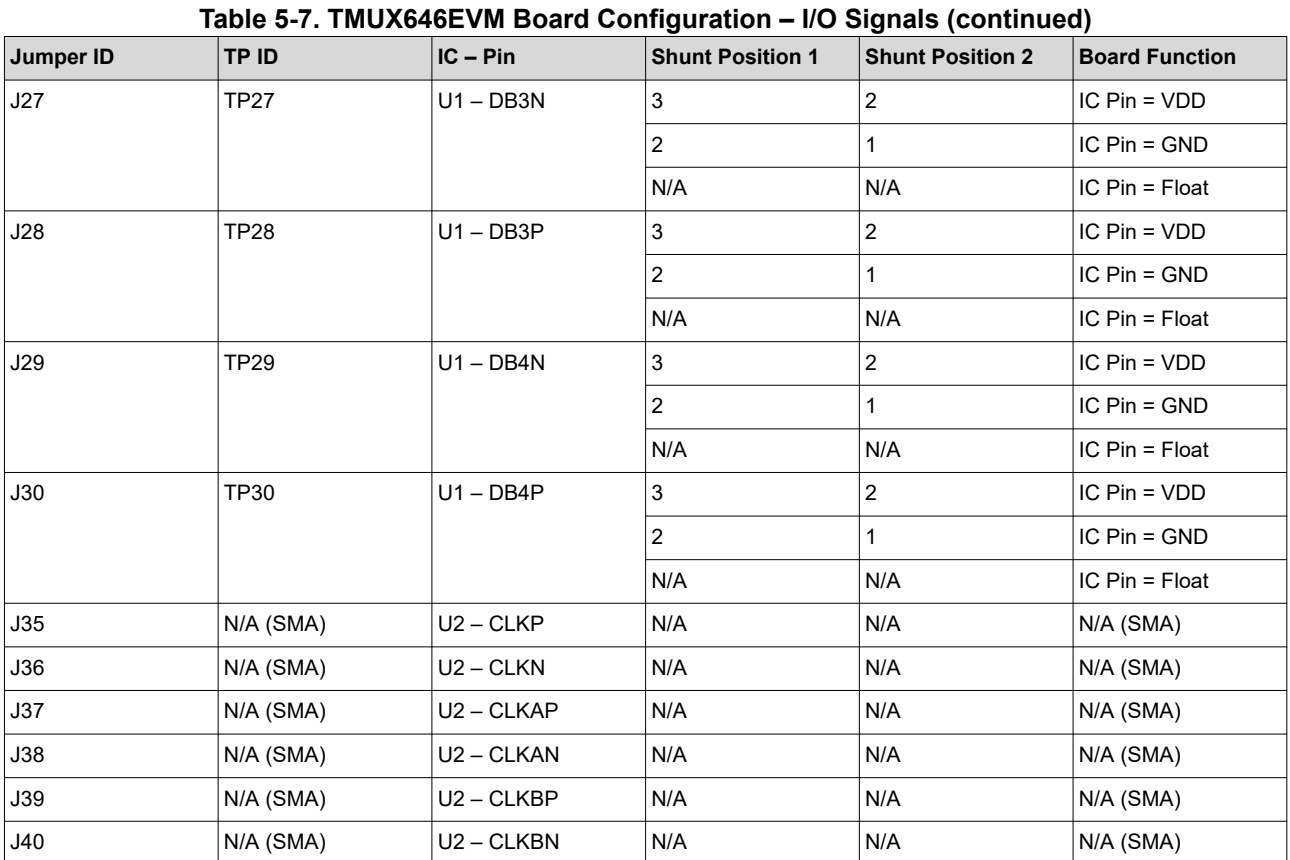

# <span id="page-11-0"></span>**6 PCB Layouts**

Below are the layouts for the TMUX646EVM.

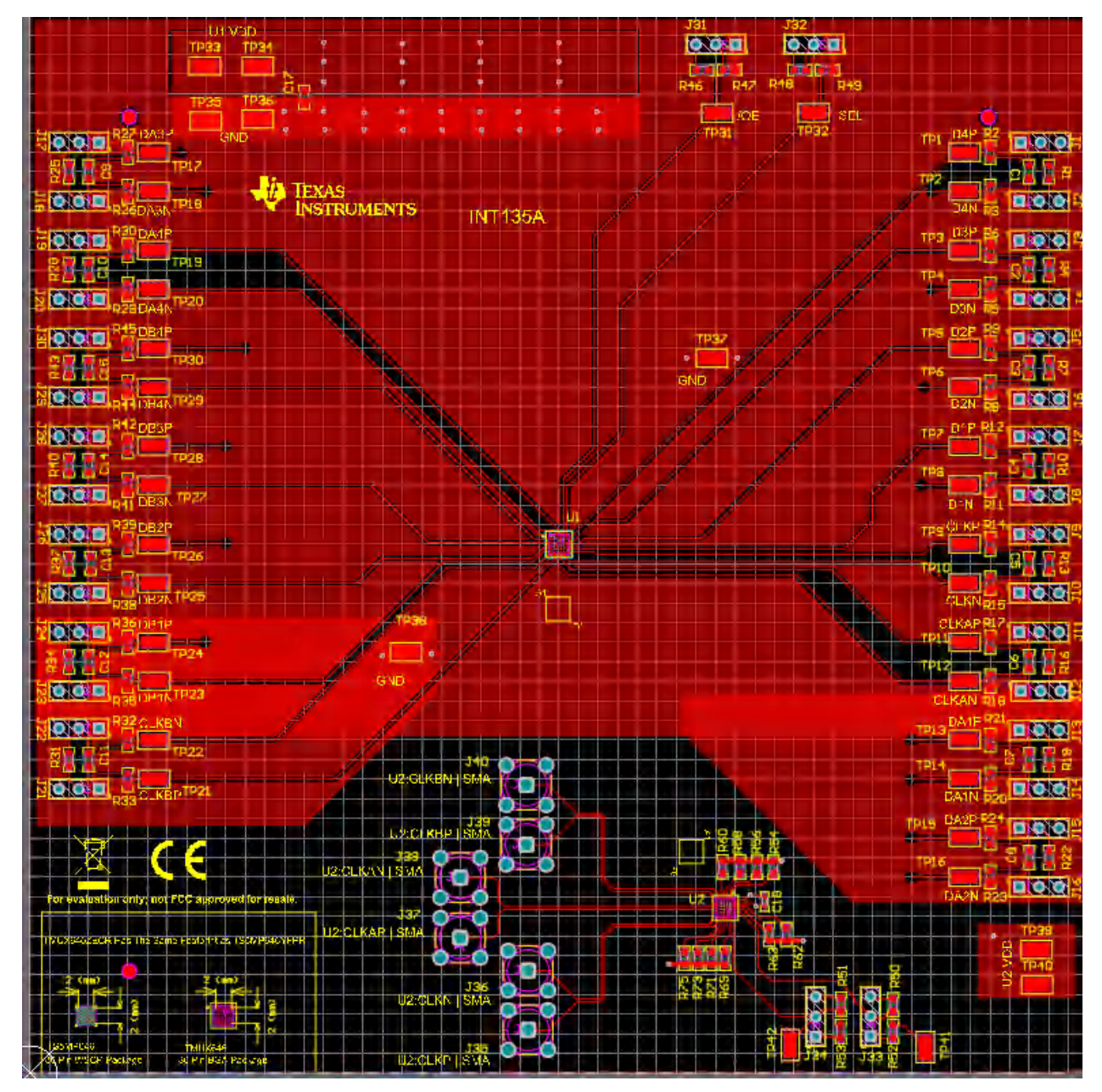

**Figure 6-1. Top View Illustration of the TMUX646EVM Layout**

<span id="page-12-0"></span>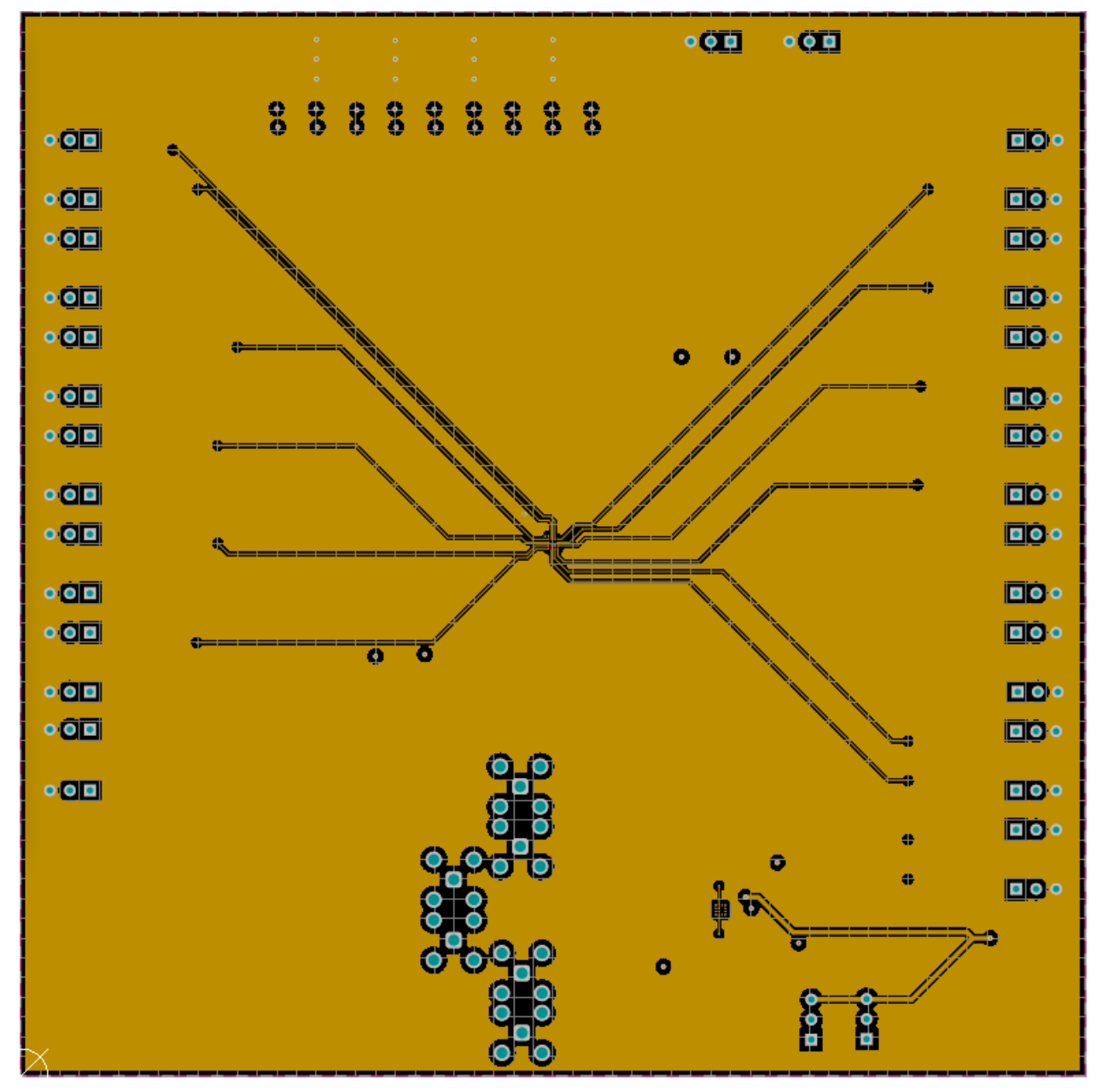

**Figure 6-2. First Internal Layer Illustration of the TMUX646EVM Layout**

<span id="page-13-0"></span>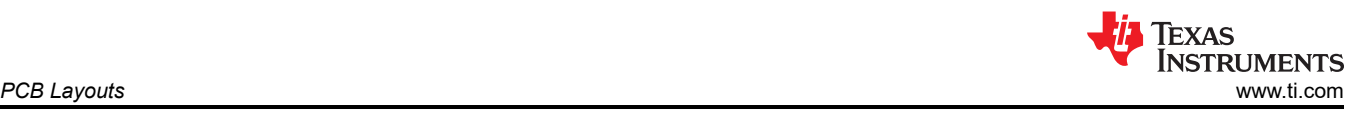

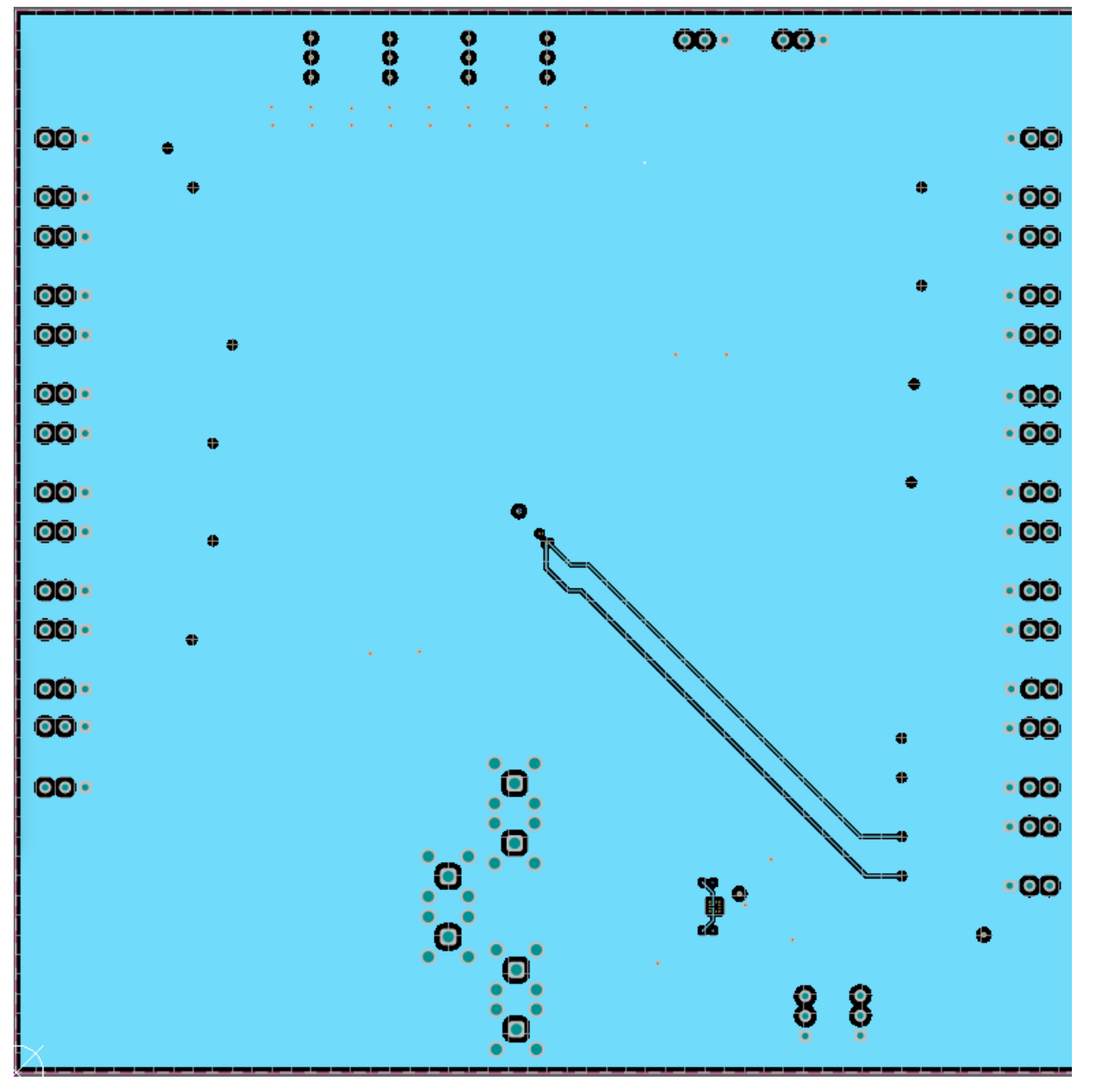

**Figure 6-3. Second Internal Layer Illustration of the TMUX646EVM Layout**

<span id="page-14-0"></span>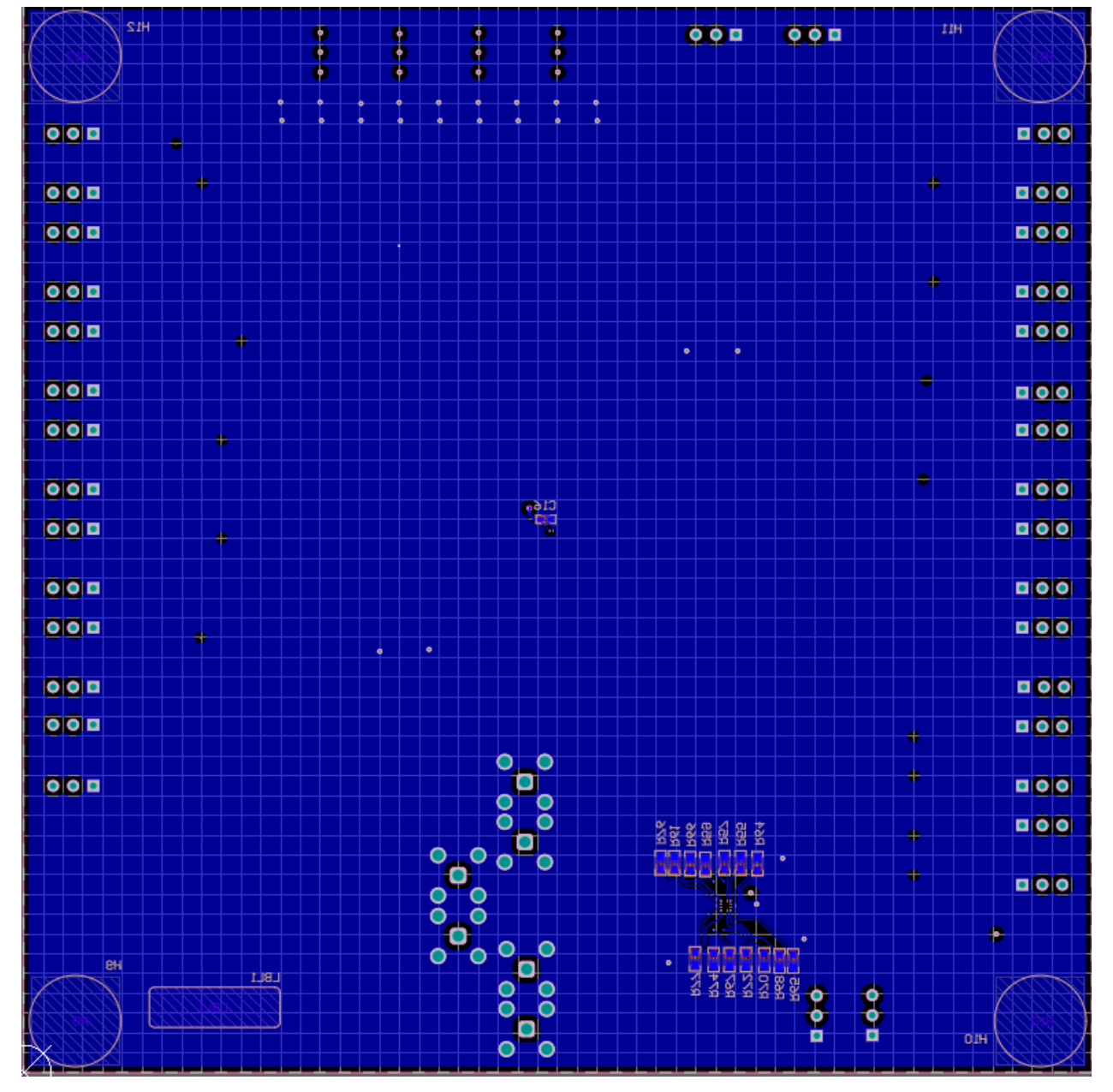

**Figure 6-4. Bottom Layer Illustration of the TMUX646EVM Layout**

# <span id="page-15-0"></span>**7 Schematics**

Schematic views of the TMUX646EVM. The figures below show the TMUX646EVM schematic both in the editor view and the DNI view, which shows the EVM setup out of box.

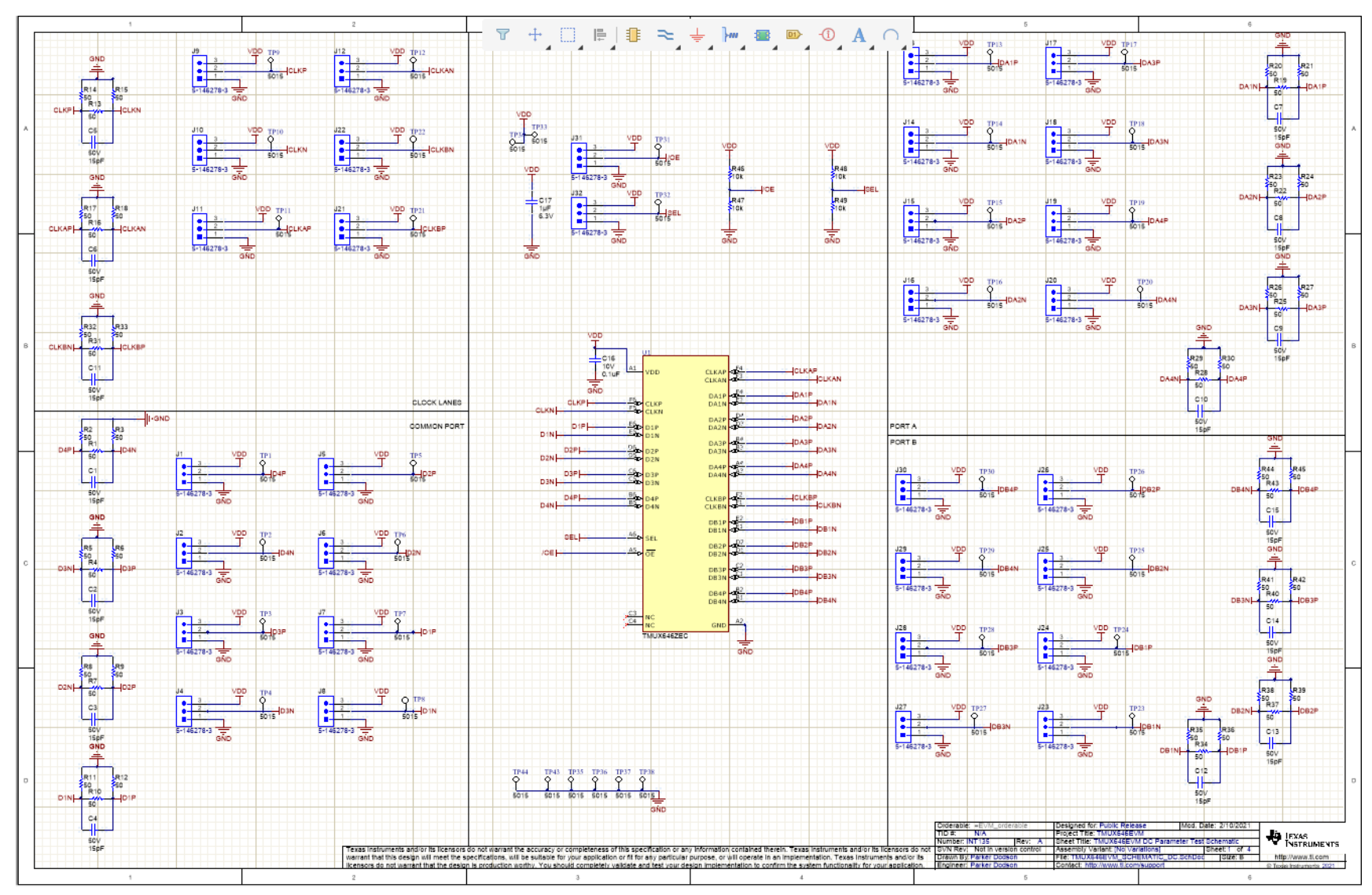

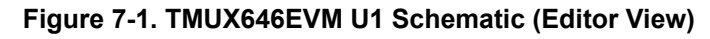

<span id="page-16-0"></span>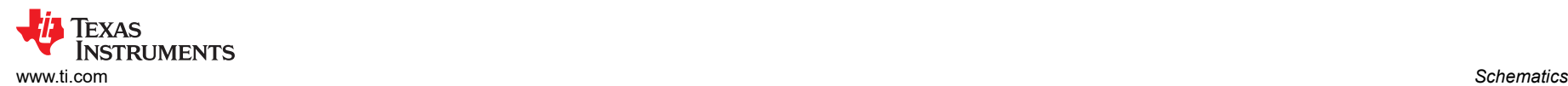

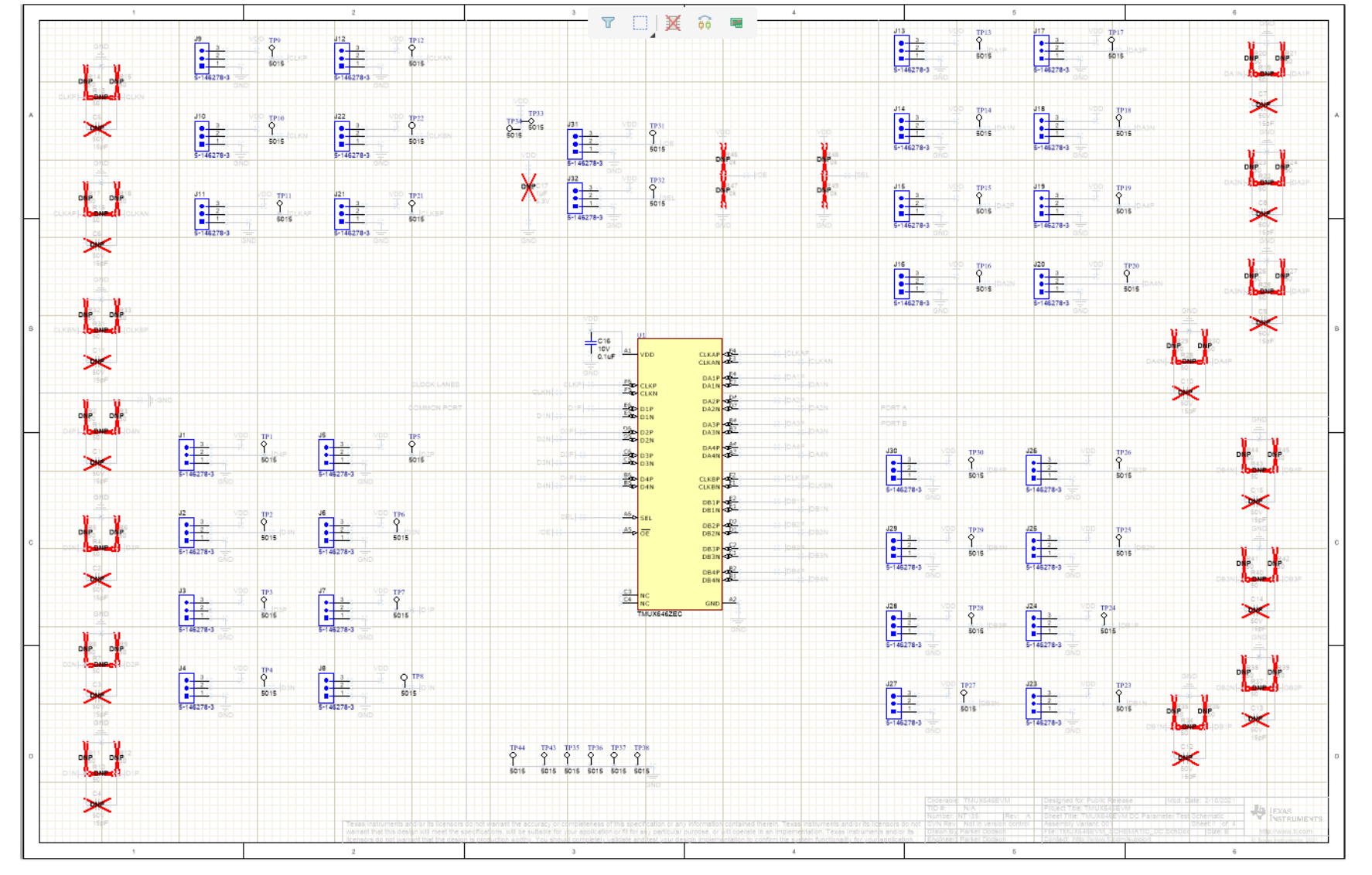

**Figure 7-2. TMUX646EVM U1 Schematic (DNI View)**

<span id="page-17-0"></span>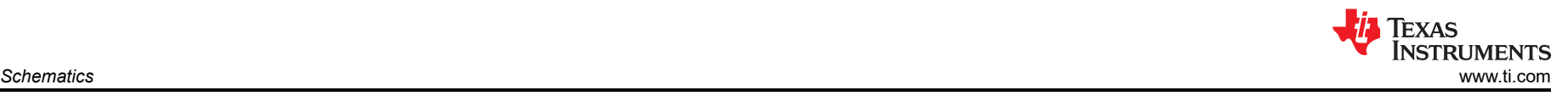

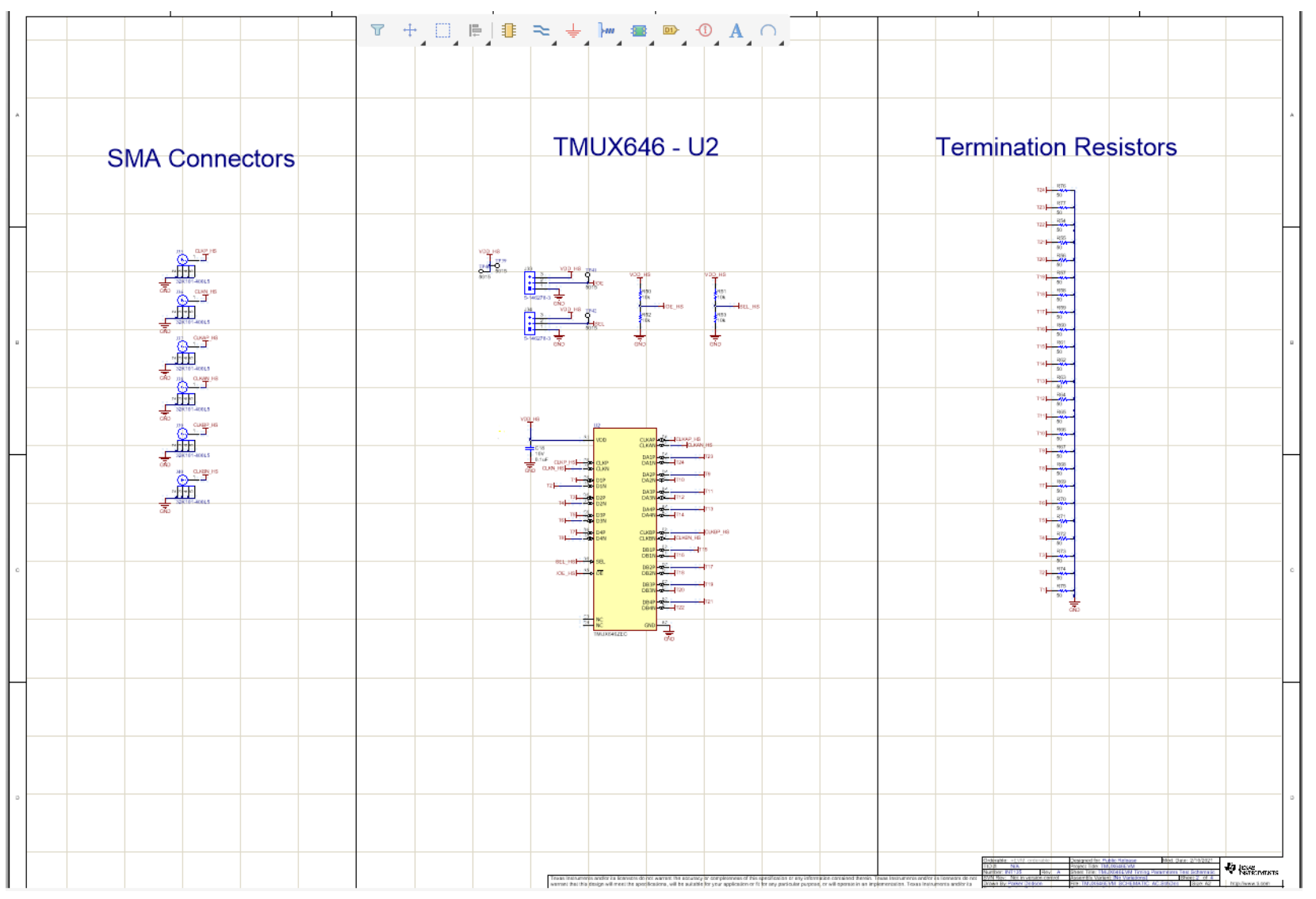

**Figure 7-3. TMUX646EVM U2 Schematic (Editor View)**

<span id="page-18-0"></span>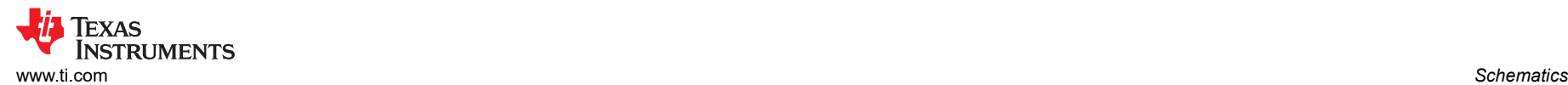

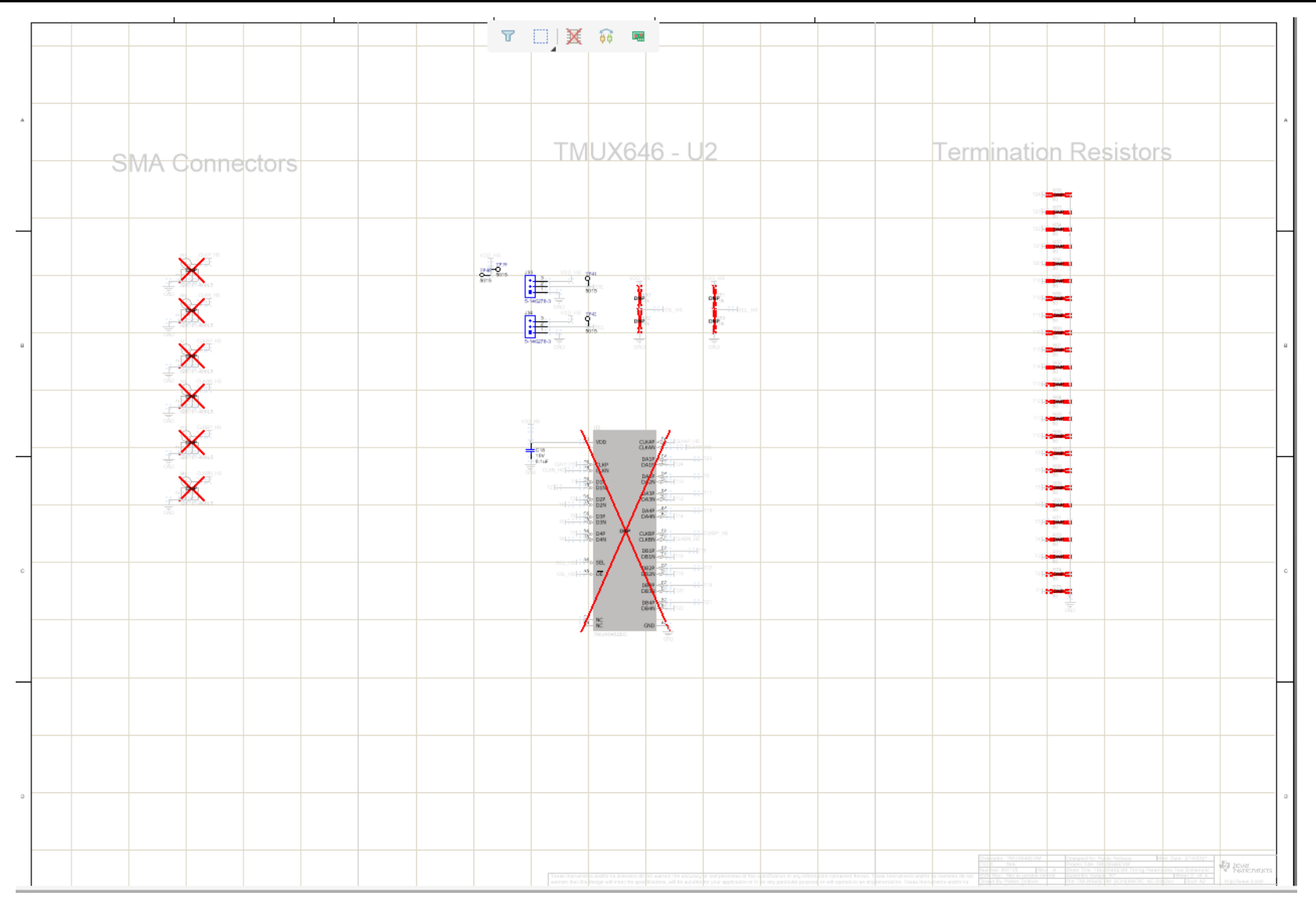

**Figure 7-4. TMUX646EVM U2 Schematic (DNI View)**

<span id="page-19-0"></span>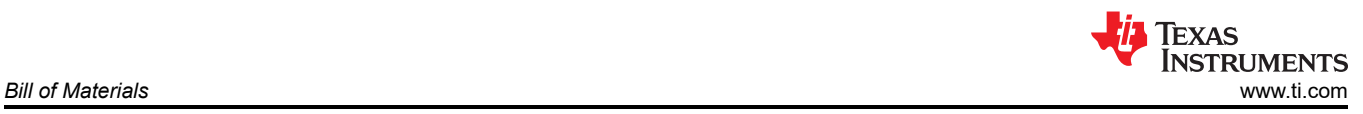

# **8 Bill of Materials**

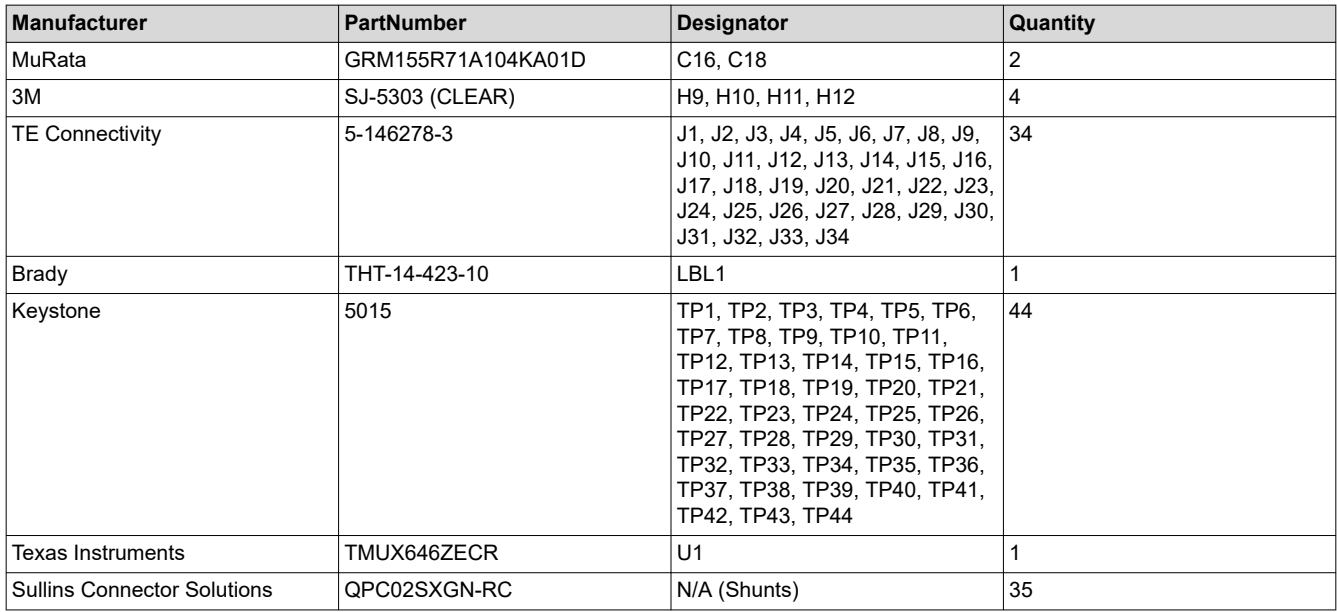

**Table 8-1. TMUX646EVM Bill of Materials**

# **9 Related Documentation**

• Texas Instruments, *[Electrostatic Discharge \(ESD\)](https://www.ti.com/lit/an/ssya008/ssya008.pdf?ts=1608755119108)* application report

### **IMPORTANT NOTICE AND DISCLAIMER**

TI PROVIDES TECHNICAL AND RELIABILITY DATA (INCLUDING DATA SHEETS), DESIGN RESOURCES (INCLUDING REFERENCE DESIGNS), APPLICATION OR OTHER DESIGN ADVICE, WEB TOOLS, SAFETY INFORMATION, AND OTHER RESOURCES "AS IS" AND WITH ALL FAULTS, AND DISCLAIMS ALL WARRANTIES, EXPRESS AND IMPLIED, INCLUDING WITHOUT LIMITATION ANY IMPLIED WARRANTIES OF MERCHANTABILITY, FITNESS FOR A PARTICULAR PURPOSE OR NON-INFRINGEMENT OF THIRD PARTY INTELLECTUAL PROPERTY RIGHTS.

These resources are intended for skilled developers designing with TI products. You are solely responsible for (1) selecting the appropriate TI products for your application, (2) designing, validating and testing your application, and (3) ensuring your application meets applicable standards, and any other safety, security, regulatory or other requirements.

These resources are subject to change without notice. TI grants you permission to use these resources only for development of an application that uses the TI products described in the resource. Other reproduction and display of these resources is prohibited. No license is granted to any other TI intellectual property right or to any third party intellectual property right. TI disclaims responsibility for, and you will fully indemnify TI and its representatives against, any claims, damages, costs, losses, and liabilities arising out of your use of these resources.

TI's products are provided subject to [TI's Terms of Sale](https://www.ti.com/legal/termsofsale.html) or other applicable terms available either on [ti.com](https://www.ti.com) or provided in conjunction with such TI products. TI's provision of these resources does not expand or otherwise alter TI's applicable warranties or warranty disclaimers for TI products.

TI objects to and rejects any additional or different terms you may have proposed.

Mailing Address: Texas Instruments, Post Office Box 655303, Dallas, Texas 75265 Copyright © 2022, Texas Instruments Incorporated